# ФЕДЕРАЛЬНОЕ БЮДЖЕТНОЕ УЧРЕЖДЕНИЕ «ГОСУДАРСТВЕННЫЙ РЕГИОНАЛЬНЫЙ ЦЕНТР СТАНДАРТИЗАЦИИ, МЕТРОЛОГИИ И ИСПЫТАНИЙ В РЕСПУБЛИКЕ ТАТАРСТАН» (ФБУ «ЦСМ Татарстан»)

 $2.5 - 2.5$ 

# С ОГЛАСОВАНО

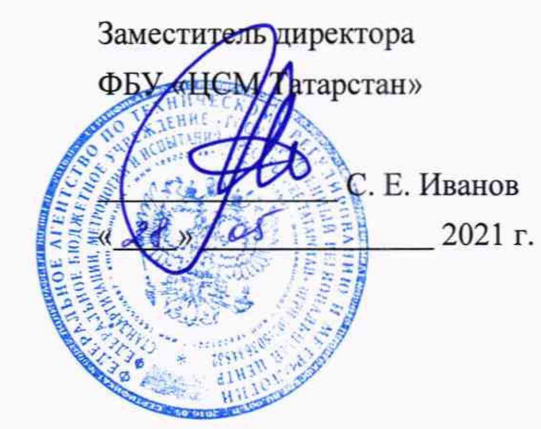

# ГОСУДАРСТВЕННАЯ СИСТЕМА ОБЕСПЕЧЕНИЯ ЕДИНСТВА ИЗМЕРЕНИЙ **ИНСТРУКЦИЯ**

# **Система автоматизированная информационно-измерительная коммерческого учета электроэнергии АО «Сетевая компания»**

Методика поверки

МП. 359114.11.2021

г. Казань 2021 г.

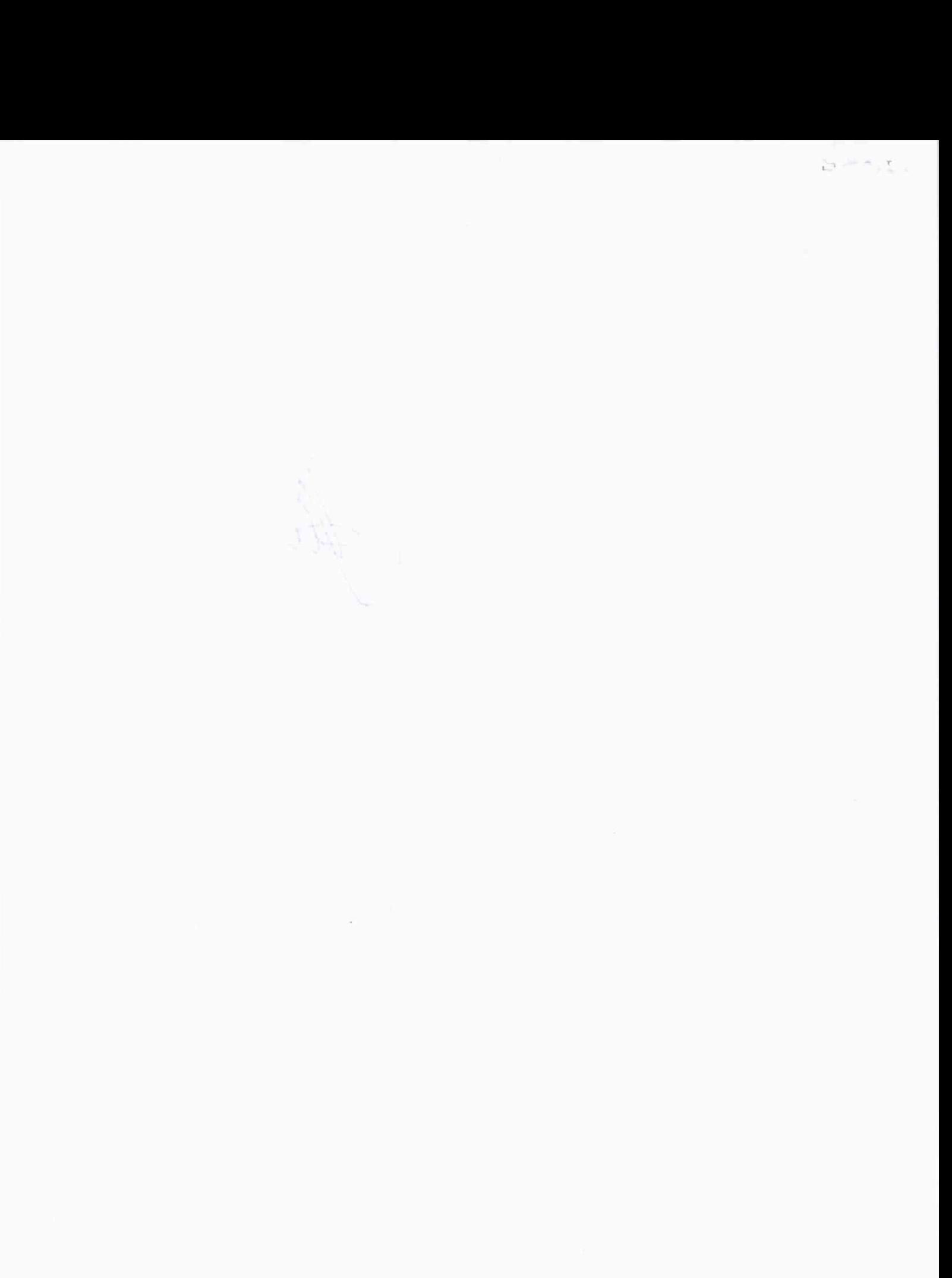

# **Содержание**

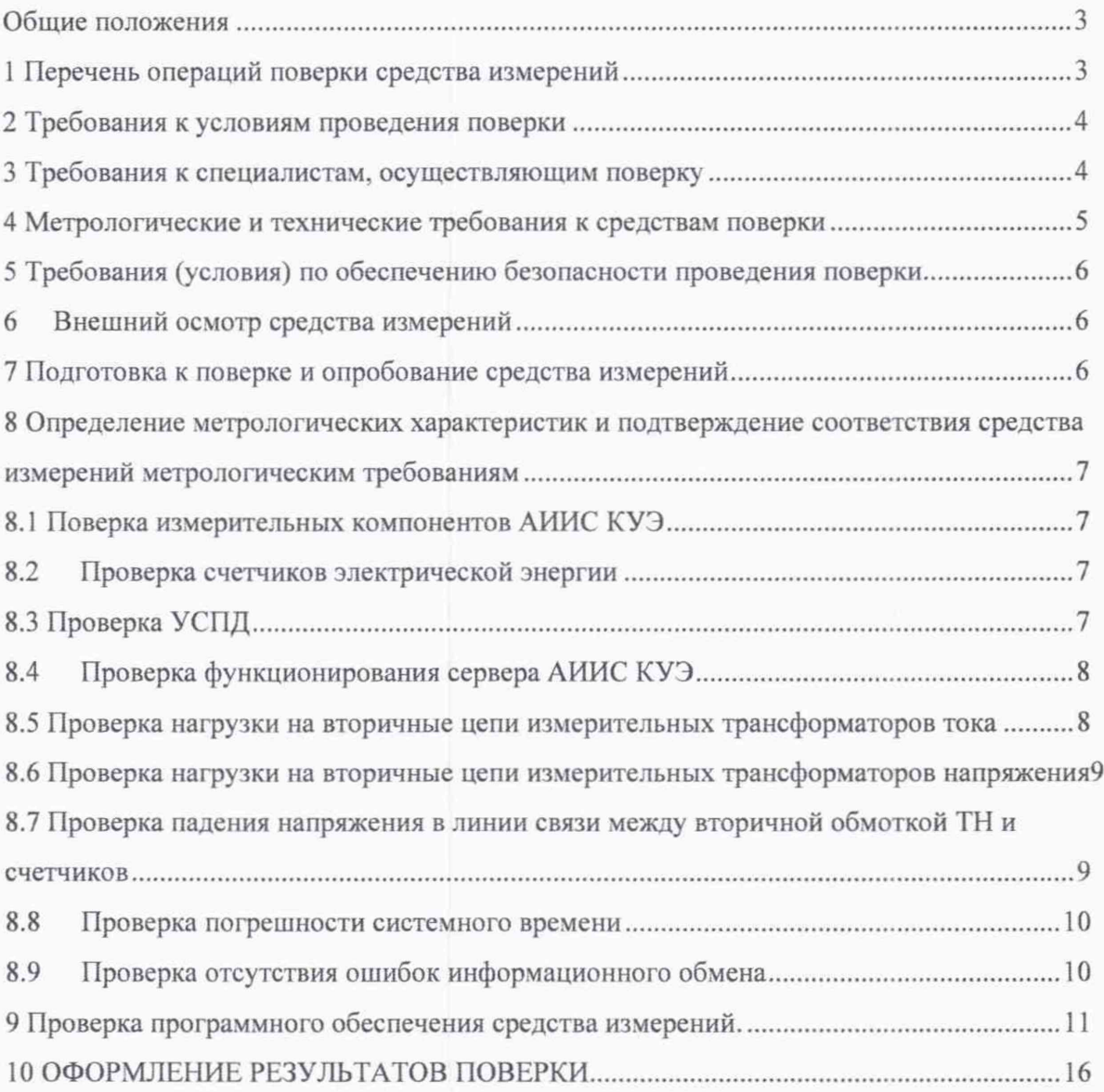

### Обшие положения

Настоящая методика поверки распространяется на систему автоматизированную информационно-измерительную коммерческого учета электроэнергии AO «Сетевая компания» и устанавливает порядок проведения первичной и периодической поверок ее информационноизмерительных комплексов (далее по тексту - ИИК).

Система автоматизированная информационно-измерительная коммерческого учета электроэнергии AO «Сетевая компания» (далее по тексту - АИИС КУЭ) предназначена для измерения активной электроэнергии, для осуществления эффективного автоматизированного коммерческого учета и контроля потребления электроэнергии и мощности по расчетным точкам учета распределительной сети, а также регистрации параметров электропотребления, формирования отчетных документов и передачи информации в центры сбора и прочим заинтересованным организациям в рамках согласованного регламента.

Замену отдельных технических компонентов допускается Проводить без дополнительной поверки ИИК, если устанавливаемые компоненты поверены и **WX** метрологические характеристики (далее - МХ) совпадают с заменяемыми.

Допускается проведение поверки отдельных измерительных каналов и (или) отдельных автомномных блоков из состава АИИС КУЭ для меньшего числа измеряемых величин или на меньшем числе поддиапазонов измерений по заявлению эксплуатирующей организации.

В состав ИИК системы входят измерительные компоненты, приведенные в Паспортеформуляре на АИИС КУЭ.

АИИС КУЭ обеспечивает прослеживаемость к ГЭТ 88-2014 «ГПСЭ единицы силы электрического тока в диапазоне частот 20 - 1·10<sup>6</sup> Гц», ГЭТ 27-2009 «ГПСЭ единицы электрического напряжения - вольта - в диапазоне частот  $3.10^7$  -  $2.10^9$  Гц», ГЭТ 89-2008 «ГПСЭ единицы электрического напряжения (вольта) в диапазоне частот  $10 \div 3 \times 10^7$  Гц», ГЭТ 1-2018 «ГПЭ единиц времени, частоты и национальной шкалы времени».

### 1 Перечень операций поверки средства измерений

При проведении поверки выполняют операции, указанные в таблице 1.

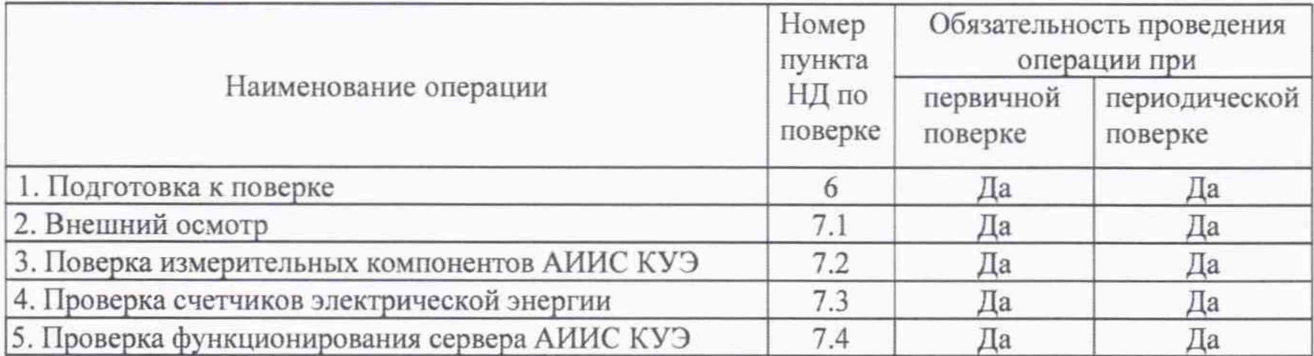

Таблица 1 - Операции поверки

Продолжение таблицы 1

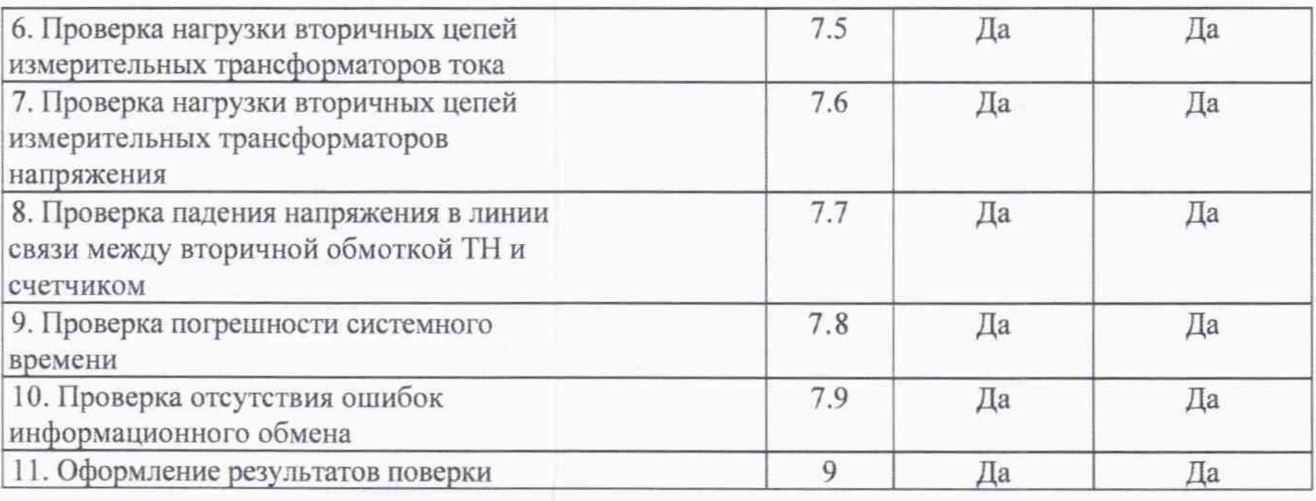

#### 2 Требования к условиям проведении поверки

Условия поверки АИИС КУЭ должны соответствовать условиям ее эксплуатации, нормированным в технической документации, но не выходить за нормированные условия применения средств поверки.

### 3 Требования к специалистам, осуществляющим поверку

3.1 Поверку АИИС КУЭ осуществляют аккредитованные в соответствии с законодательством Российской Федерации об аккредитации в национальной системе аккредитации на проведение поверки средств измерений юридические лица и индивидуальные предприниматели, изучившие настоящую методику поверки и руководство по эксплуатации на АИИС КУЭ. имеющие стаж работы по данному виду измерений не менее 1 года

3.2 Измерение вторичной нагрузки измерительных трансформаторов тока входящих в состав АИИС КУЭ, осуществляется персоналом, имеющим стаж работы по данному виду измерений не менее 1 года, изучившим документ МИ 3196-2018 «ГСИ. Методика измерений мощности нагрузки измерительных трансформаторов тока в условиях эксплуатации» и прошедшим обучение по проведению измерений в соответствии с указанным документом. Измерение проводят не менее двух специалистов, один из которых должен иметь удостоверение, подтверждающее право работы на установках до и выше 1000 В с группой по электробезопасности не ниже III.

3.3 Измерение вторичной нагрузки измерительных трансформаторов напряжения, входящих в состав АИИС КУЭ, осуществляется персоналом, имеющим стаж работы по данному виду измерений не менее 1 года, изучившим документ МИ 3195-2018 «ГСИ. Методика измерений мощности нагрузки измерительных трансформаторов напряжения в условиях эксплуатации» и прошедшим обучение по проведению измерений в соответствии с указанным документом. Измерение проводят не менее двух специалистов, один из которых должен иметь удостоверение, подтверждающее право работы на установках до и выше 1000 В с группой по электробезопасности не ниже IV.

# 4 Метрологические и технические требования к средствам поверки

При проведении поверки применяют средства измерений и вспомогательные устройства, в соответствии с методиками поверки, указанными в описаниях типа на измерительные компоненты АИИС КУЭ , а также приведенные в таблице 2.

Таблица 2 - Средства измерений

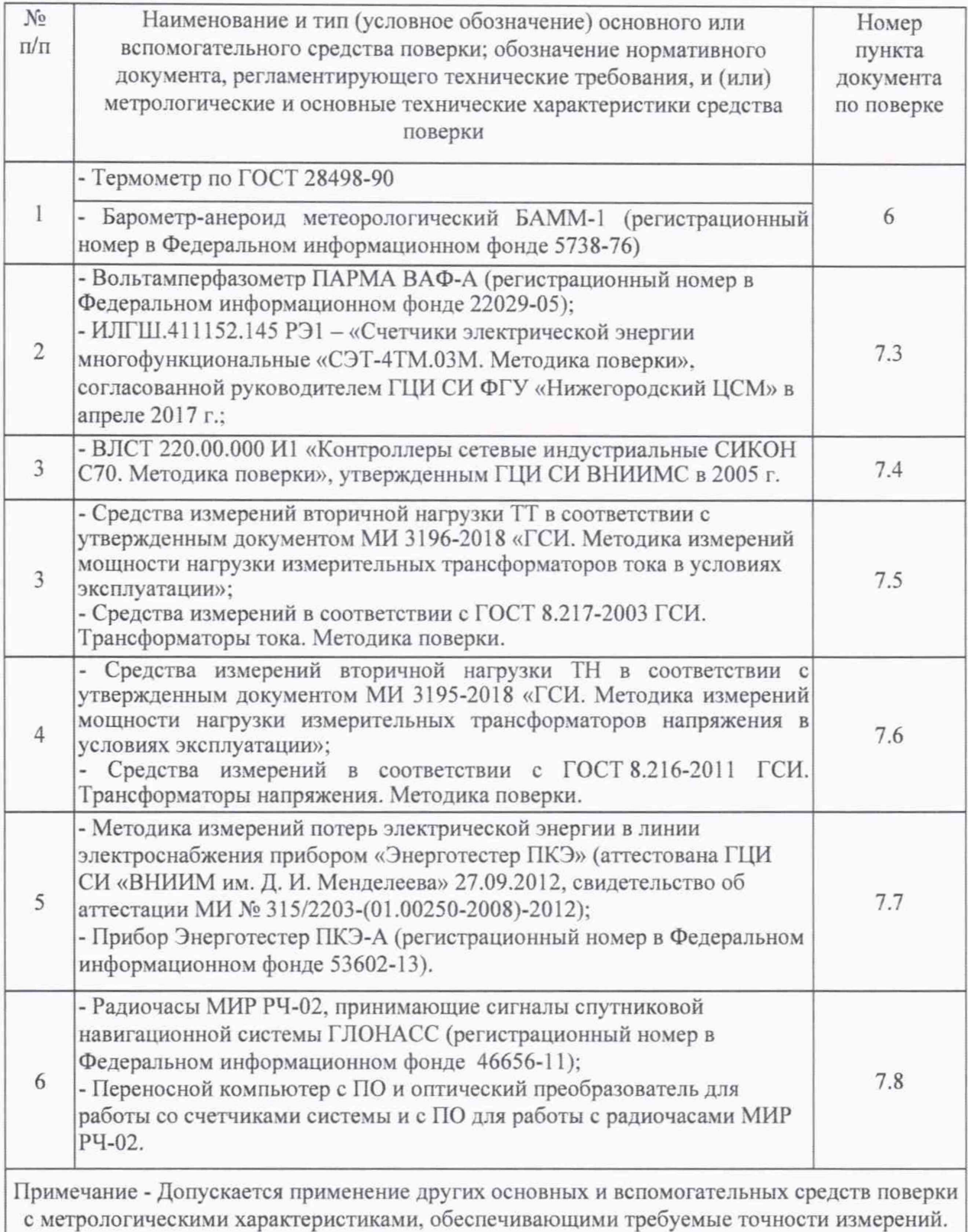

## 5 Требования (условия) по обеспечению безопасности проведения поверки

5.1 При проведении поверки должны быть соблюдены требования безопасности, установленные ГОСТ 12.2.007.0, ГОСТ 12.2.007.3, «Правилами технической эксплуатации электрических станций и сетей РФ», «Правилами по охране труда при эксплуатации электроустановок» (утвержденные приказом Министерства труда и социальной защиты РФ от 24.07.2013 г. № 328н), а также требования безопасности на средства поверки, поверяемые счетчики, изложенные в их руководствах по эксплуатации.

5.2 Эталонные средства измерений, вспомогательные средства поверки и оборудование должны соответствовать требованиям ГОСТ 12.2.003, ГОСТ 12.2.007.3

#### 6 Внешний осмотр средства измерений

6.1 Проверяют целостность корпусов и отсутствие видимых повреждений измерительных компонентов, наличие поверительных пломб и клейм.

6.2 Проверяют размещение измерительных компонентов, правильность схем подключения счетчиков электрической энергии; правильность прокладки проводных линий по проектной документации на АИИС КУЭ.

6.3 Проверяют соответствие типов и заводских номеров фактически использованных измерительных компонентов типам и заводским номерам, указанным в формуляре АИИС КУЭ.

6.4 Проверяют отсутствие следов коррозии и нагрева в местах подключения проводных линий.

#### 7 Подготовка к поверке и опробование средства измерений

7.1 Для проведения поверки представляют следующую документацию:

- руководство по эксплуатации АИИС КУЭ;

- описание типа АИИС КУЭ:

- свидетельства о поверке измерительных компонентов, входящих в ИК, и свидетельство о предыдущей поверке системы (при периодической и внеочередной поверке);

- рабочие журналы АИИС КУЭ с данными по климатическим и иным условиям эксплуатации за межповерочный интервал (только при периодической поверке).

7.2 Перед проведением поверки выполняют следующие подготовительные работы:

- проводят организационно-технические мероприятия по доступу поверителей и персонала энергообъектов к местам установки счетчиков электроэнергии, ИВК;

- по размещению эталонов, отключению в необходимых случаях поверяемых средств измерений от штатной схемы;

- проводят организационно-технические мероприятия по обеспечению безопасности поверочных работ в соответствии с действующими правилами и руководствами по эксплуатации применяемого оборудования:

- средства поверки выдерживают в условиях и в течение времени, установленных в нормативных документах на средства поверки:

- все средства измерений, которые подлежат заземлению, должны быть надежно

заземлены, подсоединение зажимов защитного заземления к контуру заземления должно производиться ранее других соединений, а отсоединение - после всех отсоелинений.

# 8 Определение метрологических характеристик и полтверждение соответствия средства измерений метрологическим требованиям

### 8.1 Поверка измерительных компонентов АИИС КУЭ

Проверяют наличие свидетельств о поверке и срок их действия для всех измерительных компонентов: счетчиков электрической энергии, ИВК. При обнаружении просроченных свидетельств о поверке измерительных компонентов или свидетельств, срок действия которых близок к окончанию, дальнейшие операции по поверке ИК, в который они входят, выполняют после поверки этих измерительных компонентов.

#### 8.2 Проверка счетчиков электрической энергии

8.2.1 Проверяют наличие и сохранность пломб поверительных и энергосбытовых организаций на счетчике и испытательной коробке. Проверяют наличие документов энергосбытовых организаций, подтверждающих правильность подключения счетчика к цепям тока и напряжения, в частности, правильность чередования фаз. При отсутствии таких документов или нарушении (отсутствии) пломб проверяют правильность подключения счетчиков к цепям тока и напряжения (соответствие схем подключения - схемам, приведенным в паспорте на счетчик). Проверяют последовательность чередования фаз с помощью вольтамперфазометра. При проверке последовательности чередования фаз действуют в соответствии с указаниями, изложенными в руководстве по его эксплуатации.

8.2.2 Проверяют работу всех сегментов индикаторов, отсутствие кодов ошибок или предупреждений, прокрутку параметров в заданной последовательности.

8.2.3 Проверяют работоспособность оптического (инфракрасного) порта счетчика с Преобразователь подключают компьютера.  $\rm K$ любому помощью переносного последовательному порту переносного компьютера. Опрашивают счетчик по установленному соелинению. Опрос счетчика считается успешным, если получен отчет, содержащий данные, зарегистрированные счетчиком.

8.2.4 Проверяют соответствие индикации даты в счетчике календарной дате (число, месяц, год). Проверку осуществляют визуально или с помощью переносного компьютера через оптопорт (инфракрасный).

### 8.3 Проверка УСПД

8.3.1 Проверяют правильность функционирования УСПД в соответствии с  $er$ эксплуатационной документацией с помощью тестового программного обеспечения.

8.3.2 Проверяют программную защиту УСПД от несанкционированного доступа. С помощью специализированного ПО, установленного на сервере, посредством удаленного доступа в соответствии с описанием ПО устанавливают связь с УСПД. В поле "пароль" вводят неправильный код.

8.3.3 Проверяют правильность значений коэффициентов трансформации измерительных трансформаторов, хранящихся в памяти УСПД.

8.3.4 Результаты проверки считаются положительными, если:

все подсоединенные к УСПД счетчики опрошены и нет сообщений об ошибках;

при вводе неправильного пароля программа опроса выдаёт сообщение об ошибке и не разрешает продолжить работу;

значения коэффициентов трансформации измерительных трансформаторов, хранящиеся в памяти УСПД, соответствуют значениям коэффициентов трансформации измерительных трансформаторов, указанных в паспорте-формуляре и описании типа АИИС КУЭ.

При обнаружении каких-либо несоответствий по пп. 8.3.1-8.3.3 дальнейшие операции по поверке ИК, в который входит данное УСПД. выполняют после устранения несоответствий.

Если указанные выше замечания не были устранены за время поверки, то результаты проверки считаются отрицательными, и выписывается извещение о непригодности в соответствии с разделом 9 данной методики поверки.

#### 8.4 Проверка функционирования сервера АИИС КУЭ

8.4.1 Проводят опрос текущих показаний всех счетчиков электроэнергии.

8.4.2 Проверяют глубину хранения измерительной информации в сервере АИИС КУЭ.

8.4.3 Проверяют защиту программного обеспечения на сервере АИИС КУЭ от несанкционированного доступа. Для этого запускают на выполнение программу сбора данных и в поле «пароль» вводят неправильный код. Проверку считают успешной, если при вводе неправильного пароля программа не разрешает продолжать работу.

8.4.4 Проверяют работу аппаратных ключей. Выключают сервер и снимают аппаратную защиту (отсоединяют ключ от порта сервера). Включают сервер, загружают операционную систему и запускают программу. Проверку считают успешной, если получено сообщение об отсутствии «ключа защиты».

### 8.5 Проверка нагрузки на вторичные цепи измерительных трансформаторов тока

8.5.1 Проверяют наличие номинального значения мощности нагрузки на вторичные цепи ТТ S<sub>HOM</sub>, указанного в технической документации на данный ТТ или указанного в паспорте-протоколе на соответствующий измерительный канал. В случае отсутствия этих документов производят отключение электроустановки (при необходимости) и проверяют значение S<sub>HOM</sub>, указанное на табличке ТТ.

8.5.2 Измерение вторичной нагрузки ТТ проводят в соответствии с МИ 3196-2018 «Государственная система обеспечения единства измерений. Вторичная нагрузка трансформаторов тока. Методика выполнения измерений без отключения цепей».

Примечания

1 Допускается измерения мощности нагрузки на вторичных цепях ТТ не проводить, если такие измерения проводились при составлении паспортов-протоколов на данный измерительный канал в течение истекающего интервала между поверками АИИС КУЭ, и если в измерительный канал не вносились изменения, не зафиксированные в соответствующем паспорте-протоколе.

2 Допускается мощность нагрузки определять расчетным путем, если известны входные (проходные) импедансы всех устройств, подключенных ко вторичным обмоткам ТТ.

8.5.3 Результаты проверки считаются положительными, если:

измеренное значение мощности нагрузки на вторичные цепи ТТ соответствует требованиям ГОСТ 7746-2015;

или подтверждается выполнение указанного выше условия для ТТ в паспортепротоколе.

При обнаружении каких-либо несоответствий по пп. 8.4.1-8.4.2 дальнейшие операции по поверке ИК, в который входит данный ТТ, выполняют после устранения несоответствий.

Если указанные выше замечания не были устранены за время поверки, то результаты проверки считаются отрицательными, и выписывается извещение о непригодности в соответствии с разделом 9 данной методики поверки.

# 8.6 Проверка нагрузки на вторичные цепи измерительных трансформаторов напряжения

8.6.1 Убеждаются, что отклонение вторичного напряжения при нагруженной вторичной обмотке составляет не более ±10 % от Uhom.

8.6.2 Проверяют наличие номинального значения мощности нагрузки на вторичные цепи THshom, указанного в технической документации на данный ТН или указанного в паспорте-протоколе на соответствующий измерительный канал. В случае отсутствия этих документов производят отключение электроустановки и проверяют значение Shom, указанное на табличке ТН.

8.6.3 Измерение мощности нагрузки на вторичные цепи ТН проводят в соответствии с МИ 3195-2018 «ГСИ. Методика измерений мощности нагрузки измерительных трансформаторов напряжения в условиях эксплуатации».

Примечания

1 Допускается измерения мощности нагрузки на вторичных цепях ТН не проводить, если такие измерения проводились при составлении паспортов-протоколов на данный измерительный канал в течение истекающего интервала между поверками АИИС КУЭ, и если в измерительный канал не вносились изменения, не зафиксированные в соответствующем паспорте-протоколе.

2 Допускается мощность нагрузки определять расчетным путем, если известны входные (проходные) импедансы всех устройств, подключенных ко вторичным обмоткам ТН.

7.7.4 Результаты проверки считаются положительными, если:

измеренное значение мощности нагрузки на вторичные цепи ТН соответствует требованиям ГОСТ 1983-2015;

или подтверждается выполнение указанного выше условия для ТН в паспортепротоколе.

При обнаружении каких-либо несоответствий по пп. 8.6.1-8.6.3 дальнейшие операции по поверке ИК, в который входит данный ТН. выполняют после устранения несоответствий.

Если указанные выше замечания не были устранены за время поверки, то результаты проверки считаются отрицательными, и выписывается извещение о непригодности в соответствии с разделом 10 данной методики поверки.

8.7 Проверка падения напряжения в линии связи между вторичной обмоткой ТН и счетчиков

8.7.1 Измеряют падение напряжения Uл в проводной линии связи для каждой фазы по документу «Методика измерений падения напряжения во вторичной цепи измерительного трансформатора напряжения прибором «Энерготестер ПКЭ-А» в условиях эксплуатации».

### Примечания

1 Допускается измерение падения напряжения в линии соединения счетчика с ТН не проводить, если такие измерения проводились при составлении паспортов-протоколов на данный измерительный канал в течение истекающего интервала между поверками АИИС КУЭ, и если в измерительный канал не вносились изменения, не зафиксированные в соответствующем паспорте-протоколе.

2 Допускается падение напряжения в линии соединения счетчика с ТН определять расчетным путем, если известны параметры проводной линии связи и сила электрического тока, протекающего через линию связи.

8.7.2 Результаты проверки считаются положительными, если:

измеренное значение падения напряжения в линии соединения счетчика с ТН не превышает 0,25 % от номинального значения на вторичной обмотке ТН;

или подтверждается выполнение указанного выше условия в паспорте-протоколе.

При обнаружении каких-либо несоответствий по п. 8.7.1 дальнейшие операции по поверке ИК. в который входит данный ТН, выполняют после устранения несоответствий.

Если указанные выше замечания не были устранены за время поверки, то результаты проверки считаются отрицательными, и выписывается извещение о непригодности в соответствии с разделом 10 данной методики поверки.

### 8.8 Проверка погрешности системного времени

8.8.1 Проверка времени УССВ

Включают приемник сигналов точного времени и проверяют показания часов УССВ по сигналам точного времени. Расхождение времени между приемником сигналов точного времени и УССВ должно находиться в пределах ±5 с/сутки.

#### Примечание

В качестве сигналов точного времени используют эталонные сигналы времени:

- сигналы, передаваемые по телевизионному каналу в зоне действия наземной сети;

- сигналы, передаваемые спутниковой навигационной системой ГЛОНАСС;

- сигналы длинноволновых и коротковолновых радиостанций, входящих в систему передачи эталонных сигналов времени и частоты.

8.8.2 Проверка времени счетчиков и сервера

Проверяют правильность работы системы коррекции времени, определяя по журналу событий расхождение времени корректируемого и корректирующего компонентов (например, счетчик - сервер, сервер — УССВ и т.п.) в момент, непосредственно предшествующий коррекции времени. Расхождение времени корректируемого и корректирующего компонентов не должно превышать предела допускаемого расхождения, указанного в описании типа АИИС КУЭ.

8.8.3 В случае выявления несоответствий по пунктам 8.7.1 - 8.7.2 АИИС КУЭ в части неисправных ИК бракуется.

# 8.9 Проверка отсутствия ошибок информационного обмена

Операция проверки отсутствия ошибок информационного обмена предусматривает экспериментальное подтверждение идентичности числовой измерительной информации в

счетчиках электрической энергии (исходная информация), и памяти центрального сервера.

В момент проверки все технические средства, входящие в проверяемый ИК, должны быть включены.

8.9.1 На сервере системы распечатывают значения активной и реактивной электрической энергии, зарегистрированные с 30-ти минутным интервалом за полные предшествующие дню проверки сутки по всем ИК. Проверяют наличие данных, соответствующих каждому 30-ти минутному интервалу времени. Пропуск данных не допускается за исключением случаев, когда этот пропуск был обусловлен отключением ИК или устраненным отказом какого-либо компонента системы.

8.9.2 Распечатывают журнал событий счетчика и ИВК и отмечают моменты нарушения связи между измерительными компонентами системы. Проверяют сохранность измерительной информации в памяти ИВК и сервере системы на тех интервалах времени, в течение которого была нарушена связь.

8.9.3 Распечатывают на сервере профиль нагрузки за полные сутки, предшествующие дню поверки. Используя переносной компьютер, считывают через оптопорт профиль нагрузки за те же сутки, хранящийся в памяти счетчика. Различие значений активной (реактивной) мощности, хранящейся в памяти счетчика и базе данных центрального сервера не должно превышать двух единиц младшего разряда учтенного значения.

8.9.4 Рекомендуется вместе с проверкой по п. 8.5.2 сличать показания счетчика по активной и реактивной электрической энергии строго в конце получаса (часа) и сравнивать с данными, зарегистрированными в сервере системы для того же момента времени. Для этого визуально или с помощью переносного компьютера через оптопорт считывают показания счетчика по активной и реактивной электрической энергии и сравнивают эти данные с показаниями зарегистрированными в сервере системы. Расхождение не должно превышать две единицы младшего разряда.

#### 9 Проверка программного обеспечения средства измерений.

9.1 Определение идентификационного наименования ПО.

Для определения идентификационного наименования ПО «Пирамида 2.0» необходимо:

1) Найти файл «BinaryPackControls.dll» по следующему пути «C:\Pyramid\CollectorService\». Выделить файл и нажать правую кнопку мыши, в выпавшем меню выбрать пункт — «свойства». В выпавшем окне выбрать закладку «Подробно». В верхней части окна (рисунок 1) указано идентификационное наименование ПО «BinaryPackControls.dll».

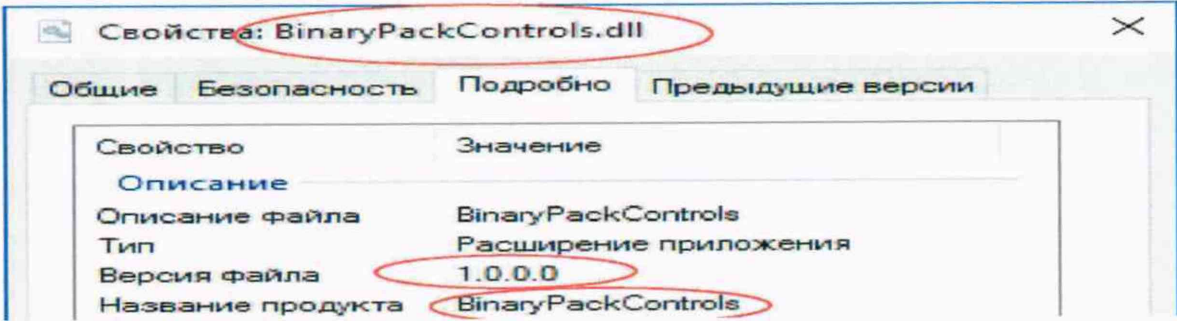

Рисунок 1 - Идентификационные данные ПО «Пирамида 2.0».

2) Найти файл «CheckDataIntegrity.dll» по следующему пути «C:\Pyramid\CollectorService\». Выделить файл и нажать правую кнопку мыши, в выпавшем меню выбрать пункт - «свойства». В выпавшем окне выбрать закладку «Подробно». В верхней части окна (рисунок 2) указано идентификационное наименование ПО «CheckDataIntegrity.dll».

| Свойства: CheckDataIntegrity.dll |                               |  |
|----------------------------------|-------------------------------|--|
| Безопасность<br>Общие            | Подробно<br>Предыдущие версии |  |
| Свойство                         | Значение                      |  |
| Описание                         |                               |  |
| Описание файла                   | Check Data Integrity          |  |
| Tun                              | Расширение приложения         |  |
| Версия файла                     | 1000                          |  |
| Название продукта                | <b>Check Data Integrity</b>   |  |

Рисунок 2 - Идентификационные данные ПО «Пирамида 2.0».

3) Найти файл «ComIECFunctions.dll» по следующему пути «C:\Pyramid\CollectorService\». Выделить файл и нажать правую кнопку мыши, в выпавшем меню выбрать пункт - «свойства». В выпавшем окне выбрать закладку «Подробно». В верхней части окна (рисунок 3) указано идентификационное наименование ПО «ComIECFunctions.dll».

| Свойства: ComIECFunctions.dll |                   |                        |                   |  |
|-------------------------------|-------------------|------------------------|-------------------|--|
| Общие                         | Безопасность      | Подробно               | Предыдущие версии |  |
| Свойство                      | Описание          | Значение               |                   |  |
|                               | Описание файла    | <b>ComIECFunctions</b> |                   |  |
| Тип                           |                   | Расширение приложения  |                   |  |
|                               | Версия файла      | 1.0.0.0                |                   |  |
|                               | Название продукта | <b>ComIECFunctions</b> |                   |  |

Рисунок 3 - Идентификационные данные ПО «Пирамида 2.0».

4) Найти файл «ComModbusFunctions.dll» по следующему пути «C:\Pyrarnid\CollectorService\». Выделить файл и нажать правую кнопку мыши, в выпавшем меню выбрать пункт - «свойства». В выпавшем окне выбрать закладку «Подробно». В верхней части окна (рисунок 4) указано идентификационное наименование ПО «ComModbusFunctions.dll».

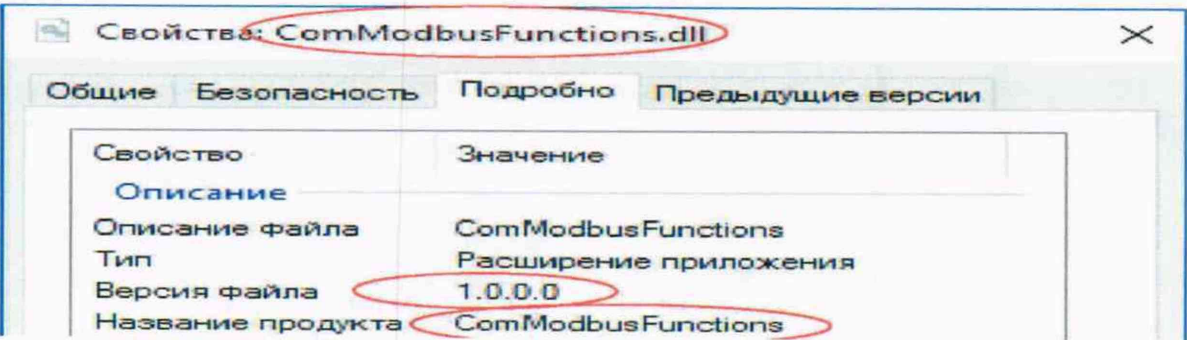

Рисунок 4 - Идентификационные данные ПО «Пирамида 2.0».

5) Найти файл «ComStdFunctions.dll» по следующему пути «C:\Pyrarnid\CollectorService\». Выделить файл и нажать правую кнопку мыши, в выпавшем меню выбрать пункт - «свойства». В выпавшем окне выбрать закладку «Подробно». В верхней части окна (рисунок 5) указано идентификационное наименование ПО «ComStdFunctions.dll».

| Свойства: ComStdFunctions.dll |                   |                        |                       |  |
|-------------------------------|-------------------|------------------------|-----------------------|--|
| Общие                         | Безопасность      | Подробно               | Предыдущие версии     |  |
| Свойство                      | Описание          | Значение               |                       |  |
|                               | Описание файла    | <b>ComStdFunctions</b> |                       |  |
| Tип                           |                   |                        | Расширение приложения |  |
|                               | Версия файла      | 1.0.0.0                |                       |  |
|                               | Название продукта | <b>ComStdFunctions</b> |                       |  |

Рисунок 5 - Идентификационные данные ПО «Пирамида 2.0».

6) Найти файл «DateTimeProcessing.dll» по следующему пути «C:\Pyramid\CollectorService\». Выделить файл и нажать правую кнопку мыши, в выпавшем меню выбрать пункт - «свойства». В выпавшем окне выбрать закладку «Подробно». В верхней части окна (рисунок 6) указано идентификационное наименование ПО «DateTimeProcessing.dll».

| Свойства; DateTimeProcessing.dll |                               |  |
|----------------------------------|-------------------------------|--|
| Безопасность<br>Общие            | Подробно<br>Предыдущие версии |  |
| Свойство<br>Описание             | Значение                      |  |
| Описание файла                   | Date Time Processing          |  |
| TMD                              | Расширение приложения         |  |
| Версия файла                     | 1000                          |  |
| Название продукта                | Date Time Processing          |  |

Рисунок 6 - Идентификационные данные ПО «Пирамида 2.0».

7) Найти файл «SafeValuesDataUpdate.dll» по следующему пути «C:\Pyramid\CollectorService\». Выделить файл и нажать правую кнопку мыши, в выпавшем меню выбрать пункт — «свойства». В выпавшем окне выбрать закладку «Подробно». В верхней части окна (рисунок 7) указано идентификационное наименование ПО «SafeValuesDataUpdate.dll».

| Свойства: SafeValuesDataUpdate.dll |                                                                    |          |                      |  |
|------------------------------------|--------------------------------------------------------------------|----------|----------------------|--|
| Общие                              | Безопасность                                                       | Подробно | Предыдущие версии    |  |
| Свойство                           |                                                                    | Значение |                      |  |
|                                    | Описание                                                           |          |                      |  |
| Tип                                | Safe Values Data Update<br>Описание файла<br>Расширение приложения |          |                      |  |
|                                    | Версия файла                                                       | 1.0.0.0  |                      |  |
|                                    | Название продукта                                                  |          | SafeValuesDataUpdate |  |

Рисунок 7 - Идентификационные данные ПО «Пирамида 2.0».

8) Найти файл «SimpleVerifyDataStatuses.dll» по следующему пути «C:\Pyrarnid\CollectorService\». Выделить файл и нажать правую кнопку мыши, в выпавшем меню выбрать пункт - «свойства». В выпавшем окне выбрать закладку «Подробно». В верхней части окна (рисунок 8) указано идентификационное наименование ПО «SimpleVerifyDataStatuses.dll».

|          | Свойства SimpleVerifyDataStatuses.dll |          |                                                      |  |
|----------|---------------------------------------|----------|------------------------------------------------------|--|
| Общие    | Безопасность                          | Подробно | Предыдущие версии                                    |  |
| Свойство | Описание                              | Значение |                                                      |  |
| Тип      | Описание файла                        |          | Simple Verify Data Statuses<br>Расширение приложения |  |
|          | Версия файла                          | 1.0.0.0  |                                                      |  |
|          | Название продукта                     |          | Simple Verify Data Statuses                          |  |

Рисунок 8 - Идентификационные данные ПО «Пирамида 2.0».

9) Найти файл «SummaryCheckCRC.dll» по следующему пути «C:\Pyramid\CollectorService\». Выделить файл и нажать правую кнопку мыши, в выпавшем меню выбрать пункт - «свойства». В выпавшем окне выбрать закладку «Подробно». В верхней части окна (рисунок 9) указано идентификационное наименование ПО «SummaryCheckCRC.dll».

| Свойства: SummaryCheckCRC.dll |                                                 |  |
|-------------------------------|-------------------------------------------------|--|
| Общие<br>Безопасность         | Подробно<br>Предыдущие версии                   |  |
| Свойство<br>Описание          | Значение                                        |  |
| Описание файла<br>Тип         | <b>SummaryCheckCRC</b><br>Расширение приложения |  |
| Версия файла                  | 1,0,0,0                                         |  |
| Название продукта             | SummaryCheckCRC                                 |  |

Рисунок 9 - Идентификационные данные ПО «Пирамида 2.0».

10) Найти файл «ValuesDataProcessing.dll» по следующему пути «C:\Pyramid\CollectorService\». Выделить файл и нажать правую кнопку мыши, в выпавшем меню выбрать пункт - «свойства». В выпавшем окне выбрать закладку «Подробно». В верхней части окна (рисунок 10) указано идентификационное наименование ПО «ValuesDataProcessing.dll».

| Свойства ValuesDataProcessing.dll |                                                 |  |
|-----------------------------------|-------------------------------------------------|--|
| Общие<br>Безопасность             | Подробно<br>Предыдущие версии                   |  |
| Свойство<br>Описание              | Значение                                        |  |
| Описание файла<br>Tinn            | Values Data Processing<br>Расширение приложения |  |
| Версия файла                      | 1.0.0.0                                         |  |
| Название продукта                 | Values Data Processing                          |  |

Рисунок 10 - Идентификационные данные ПО «Пирамида 2.0»

9.2 Определение цифрового идентификатора ПО

Для определения цифрового идентификатора ПО «Пирамида 2.0» необходимо:

В браузере (Google Chrome) набрать адрес «http://<server name>/Account/Login», перейти в раздел «Система», в разделе «Общие» выбрать «Метрологические модули». В открывшемся окне проверить состояние метрологических модулей (рисунок 11). Если в поле «Состояние» высвечено зеленым цветом «Норма», значит внутренняя проверка контрольной суммы средствами ПО «Пирамида 2.0» прошла удачно.

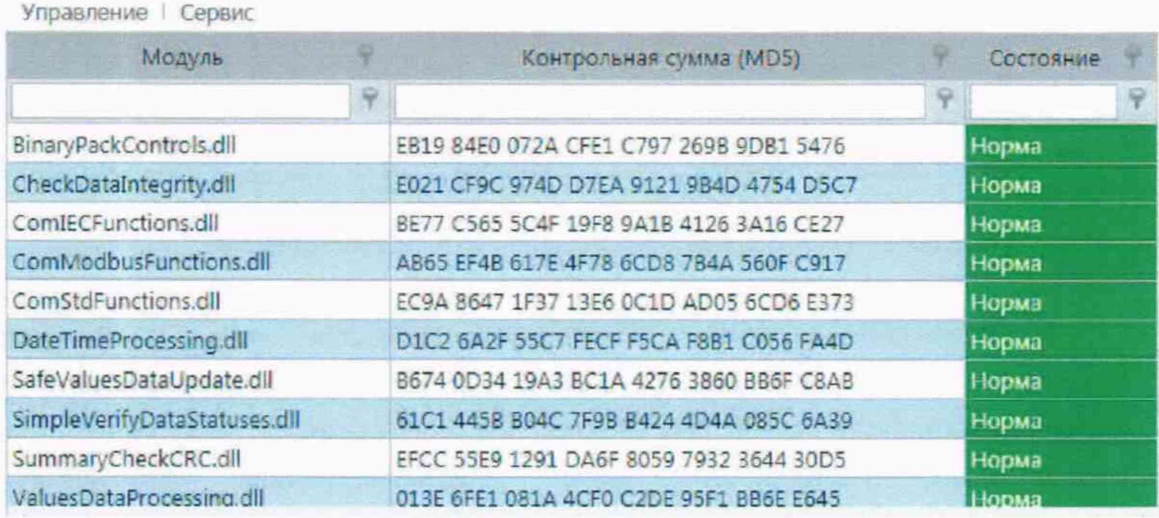

Рисунок 11 - Идентификационные данные ПО «Пирамида 2.0».

 $1)$ Найти файл «BinaryPackControls.dll»  $\Pi\textnormal{O}$ следующему пути «C:\Pyramid\CollectorService\». Результат расчета контрольной суммы файла «BinaryPackControls.dll» - EB19 84E0 072A CFE1 C797 269B 9DB1 5476.

 $2)$ Найти файл «CheckDataIntegrity.dll» ПО следующему пути «C:\Pyramid\CollectorService\». контрольной Результат расчета файла суммы «CheckDataIntegrity.dll» - E021 CF9C 974D D7EA 9121 9B4D 4754 D5C7.

Найти «ComIECFunctions.dll» 3) файл ПО следующему пути «C:\Pyramid\CollectorService\». Результат расчета контрольной файла суммы «ComIECFunctions.dll» - BE77 C565 5C4F 19F8 9A1B 4126 3A16 CE27.

 $4)$ Найти «ComModbusFunctions.dll» файл ПО следующему пути «C:\Pyramid\CollectorService\». Результат расчета контрольной файла суммы «ComModbusFunctions.dll» - AB65 EF4B 617E 4F78 6CD8 7B4A 560F C917.

 $5)$ Найти файл «ComStdFunctions.dll» ПО следующему пути «C:\Pyramid\CollectorService\». Результат расчета контрольной файла суммы «ComStdFunctions.dll» - EC9A 8647 1F37 13E6 0C1D AD05 6CD6 E373.

 $6)$ Найти файл «DateTimeProcessing.dll» следующему пути по «C:\Pyramid\CollectorService\». Результат расчета контрольной файла суммы «DateTimeProcessing.dll» - D1C2 6A2F 55C7 FECF F5CA F8B1 C056 FA4D.

Найти «SafeValuesDataUpdate.dll» 7) файл ПО следующему пути «C:\Pyramid\CollectorService\». Результат расчета контрольной файла суммы

15

«SafeValuesDataUpdate.dll» - В674 0D34 19АЗ ВС1А 4276 3860 BB6F C8AB.

8) Найти файл «SimpleVerifyDataStatuses.dll» по следующему пути «C:\Pyramid\CollectorService\». Результат расчета контрольной суммы файла «SimpleVerifyDataStatuses.dll» - 61С1 445В В04С 7F9B В424 4D4A 085С 6А39.

9) Найти файл «SummaryCheckCRC.dll» по следующему пути «C:\Pyramid\CollectorService\». Результат расчета контрольной суммы файла «SummaryCheckCRC.dll» - EFCC 55Е9 1291 DA6F 8059 7932 3644 30D5.

10) Найти файл «ValuesDataProcessing.dll» по следующему пути «C:\Pyramid\CollectorService\». Результат расчета контрольной суммы файла «ValuesDataProcessing.dll» - 013Е 6FE1 081A 4CF0 C2DE 95F1 ВВ6Е Е645.

### **10 ОФОРМЛЕНИЕ РЕЗУЛЬТАТОВ ПОВЕРКИ**

10.1 На основании положительных результатов по пунктам раздела 8 выписывают свидетельство о поверке АИИС КУЭ в соответствии с приложением 1 к порядку проведения поверки средств измерений, требований к знаку поверки и содержанию свидетельства о поверке, утвержденному приказом Минпромторга России от 31 июля 2020 г. N 2510. В приложении к свидетельству указывают перечень ИК.

10.2 При отрицательных результатах поверки АИИС КУЭ признается негодной к дальнейшей эксплуатации и на нее выдают извещение о непригодности к применению в соответствии с приложением 1 к порядку проведения поверки средств измерений, требований к знаку поверки и содержанию свидетельства о поверке, утвержденному приказом Минпромторга России от 31 июля 2020 г. N 2510 с указанием причин.

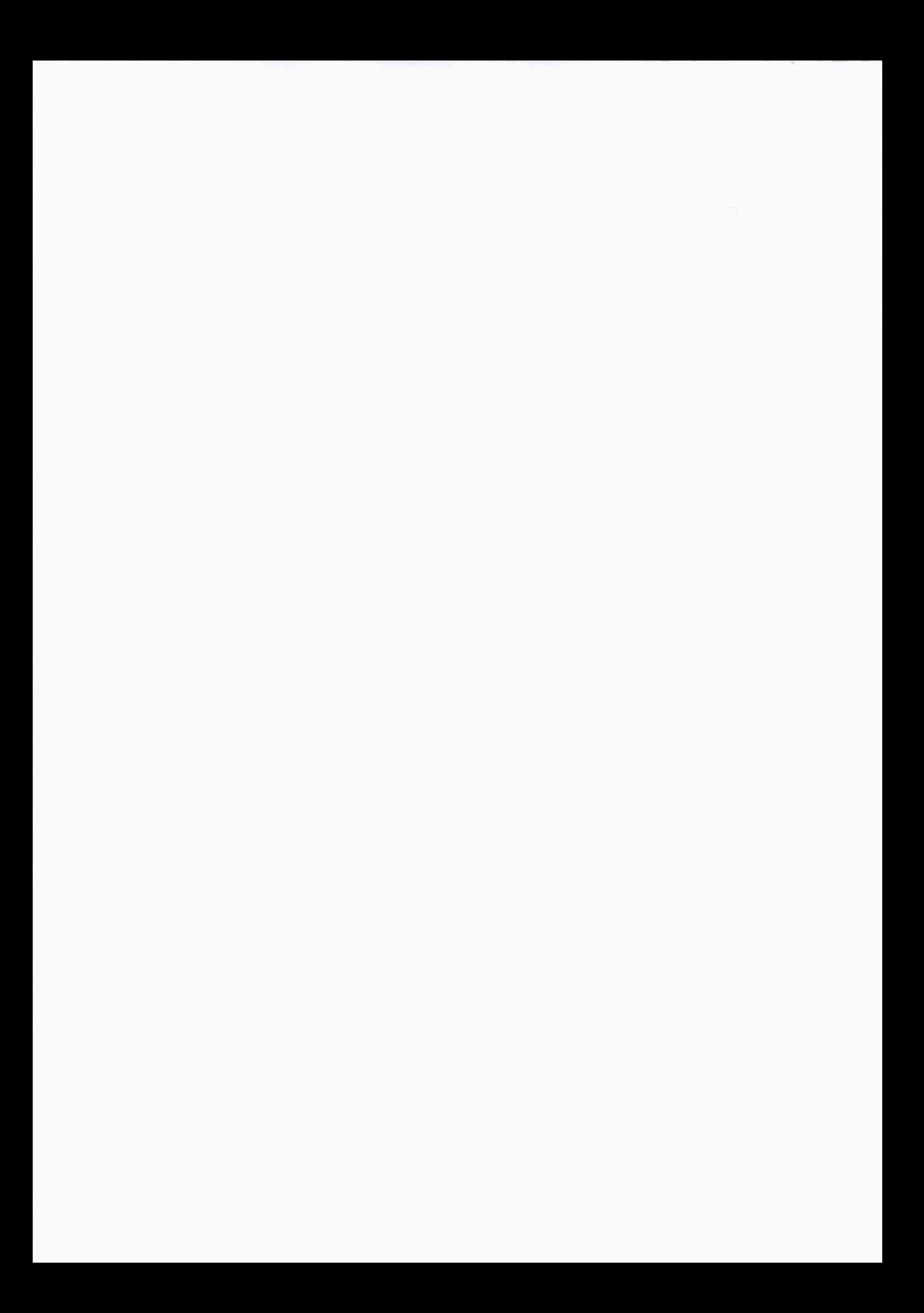